# 8 for All – 9 for "Mine"

The use of 856 & 956 fields: 10-Step process for 856 to 956 conversion Examples of records for OhioLINK Institutions

## **Contents**

#### Part 1: Illustration of a 10-step process for conversion

- Graphic model to illustrate:
	- **Booleans to be gathered**
	- **Actions to be performed on records** within the Booleans
- **Step-by-step procedures**

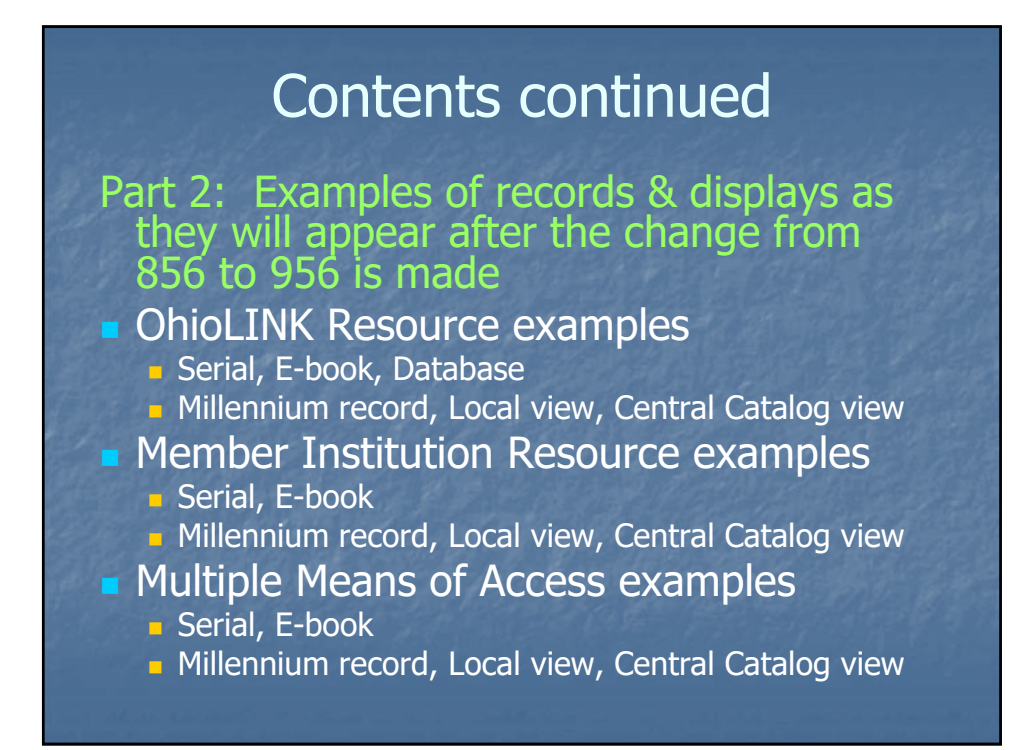

## Important note:

No changes in procedures are needed for resources freely available to anyone and everyone using the Internet

(In other words, continue to use the 856 for urls for freely available Internet resources)

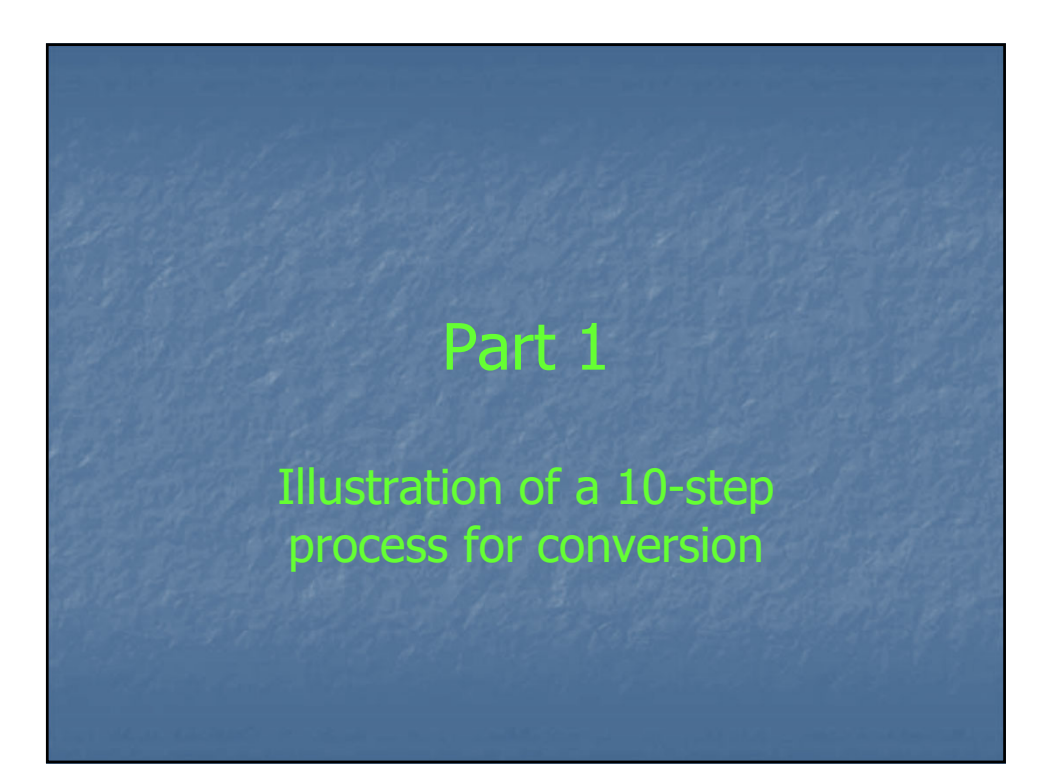

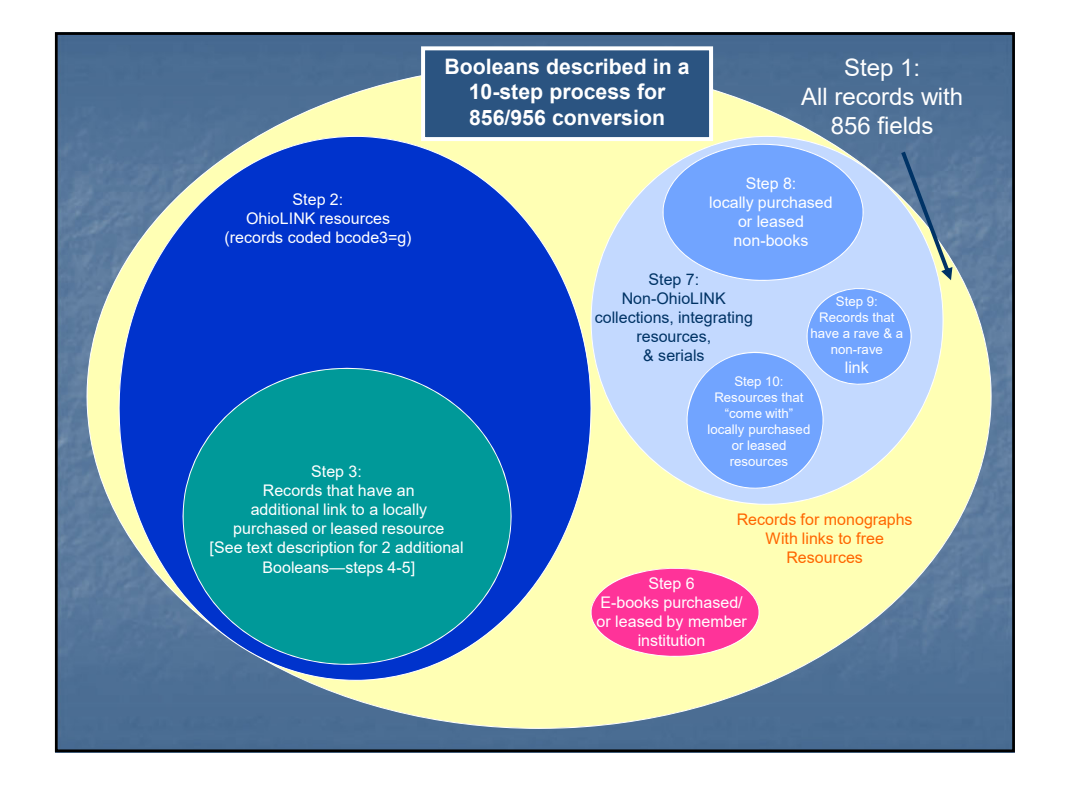

### **Example of Process – 10 steps Step-by-step: Step 1**

**MASTER BOOLEAN**

**Gather the BASE BOOLEAN: A set of all records that have links to Internet resources**

**Potential Boolean strategy: Bib records that have an 856 field Millennium create list: type (b); field (!) 856; condition (≠); value (blank)**

**SAVE results**

**Caution: For large libraries, this could be a very large set of records. Libraries may wish to put more limits in the strategy. For example, one could eliminate government documents in order to reduce the size of the result set.**

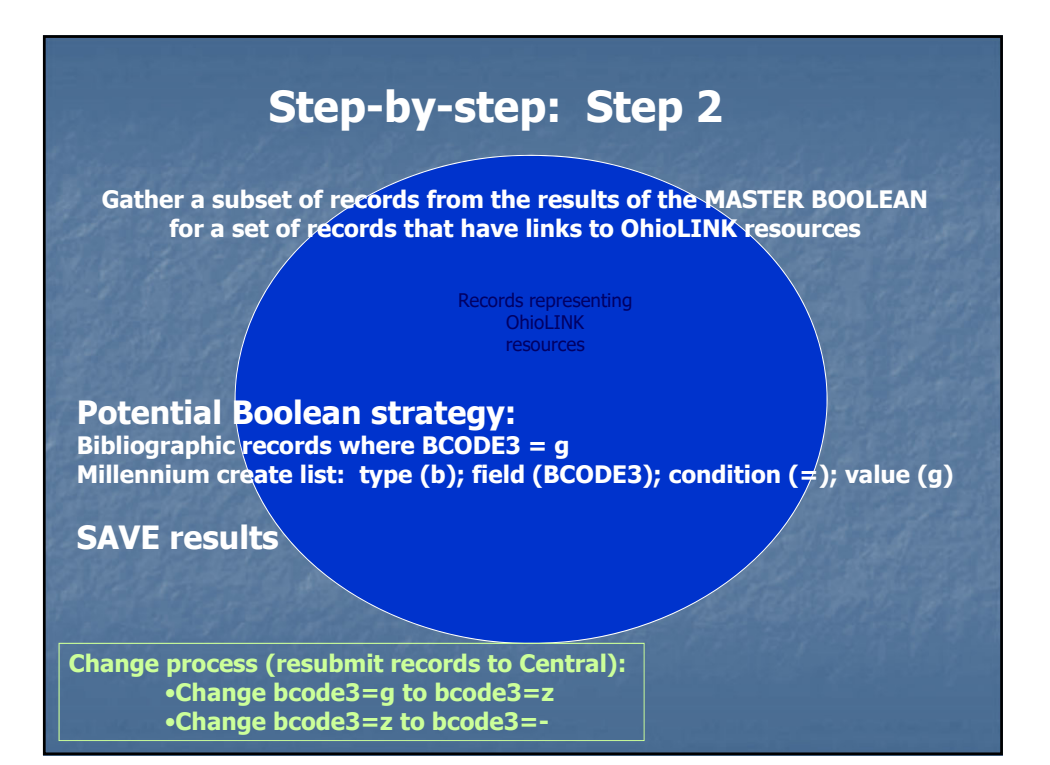

#### **Step-by-step: Step 3 Potential Boolean strategy: Bibliographic records where at least one 856 field does not have "rave" Millennium create list: type (b); field (!) 856; condition (o); value (rave) SAVE results Gather a subset of records from the results of the Boolean gathered in Step 2 for a set of records that have links to OhioLINK resources and at least one other link to an individual member resource** Links to member resource & OhioLINK resource

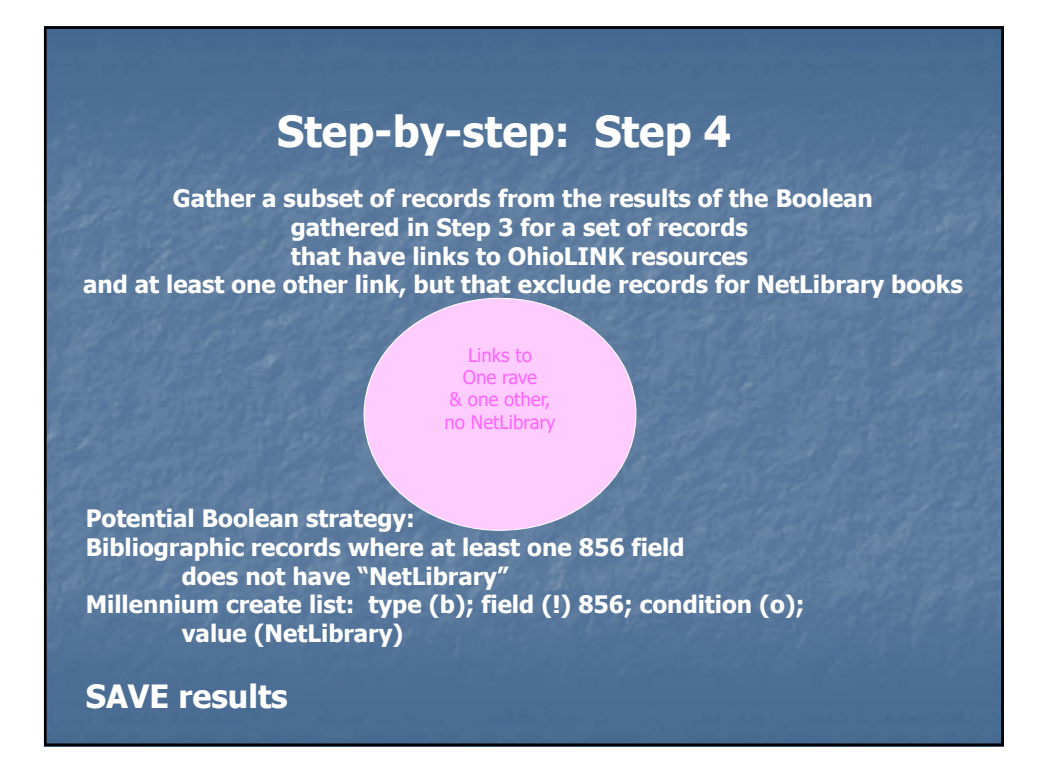

#### **Step-by-step: Step 5**

**Gather a subset of records from the results of the Boolean gathered in Step 4 for a set of records that have links to OhioLINK resources and at least one other link, but that exclude records for NetLibrary and Federal documents**

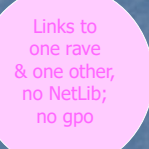

**Potential Boolean strategy: Bibliographic records where at least one 856 field does not have "gpo" Millennium create list: type (b); field (!) 856; condition (o); value (gpo)** 

**Change process:**

•**Review each record manually.** 

• **Change 856 to 956 for locally purchases/leased resources**

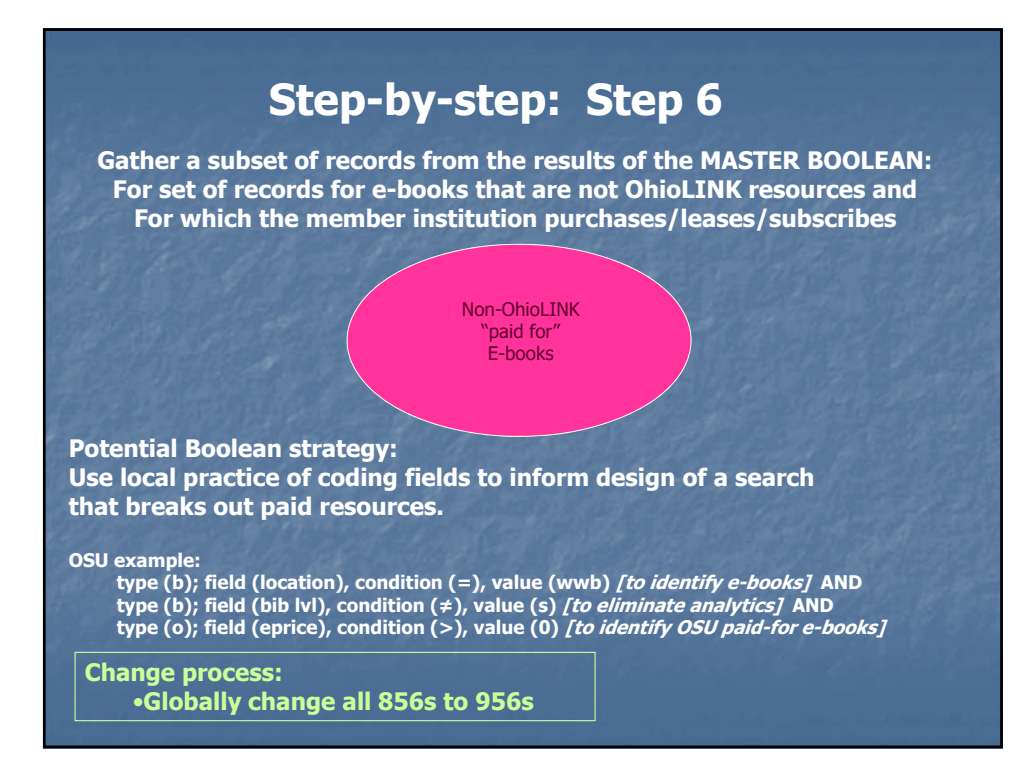

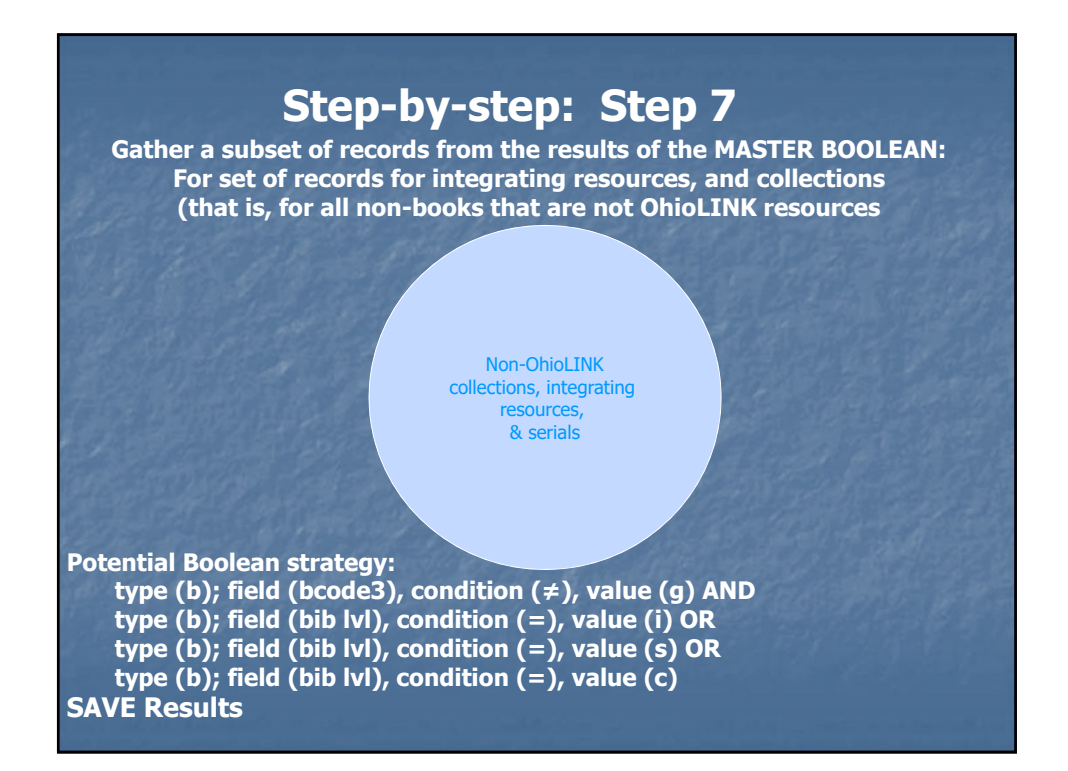

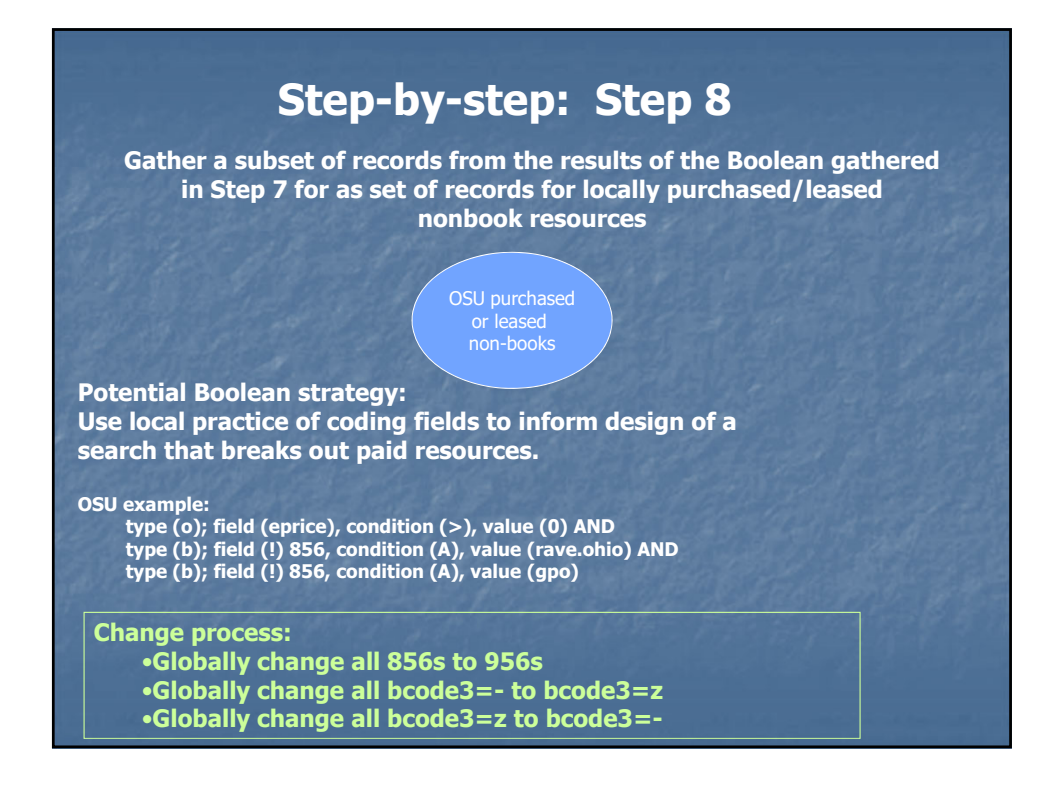

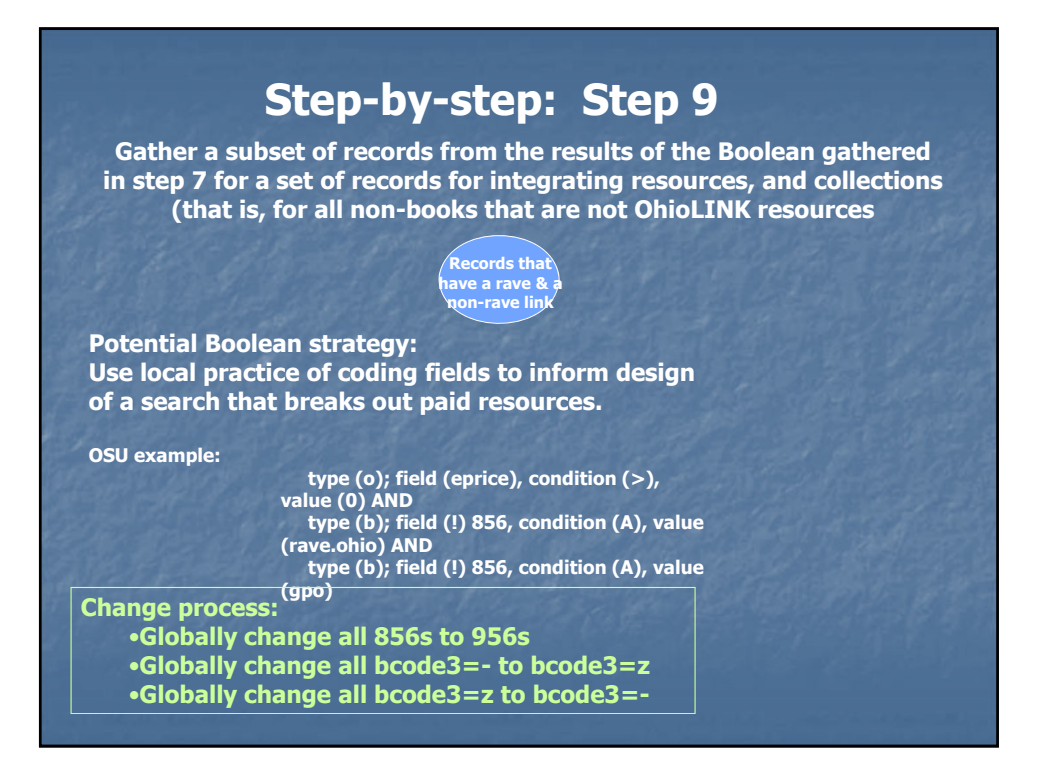

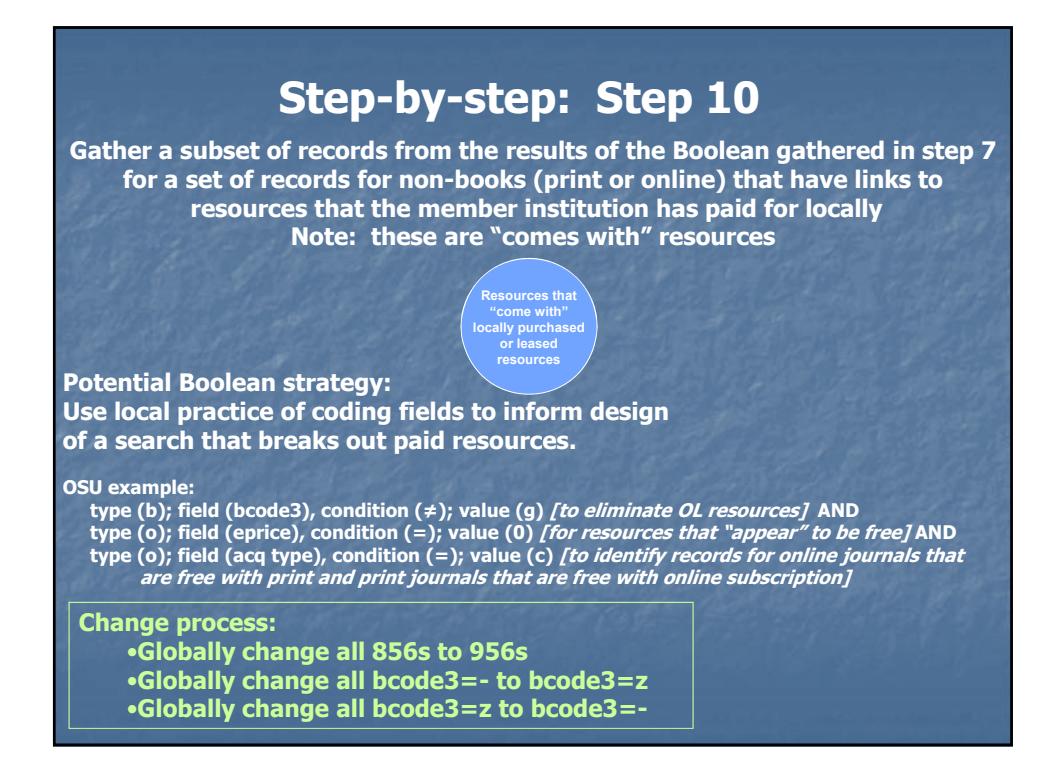

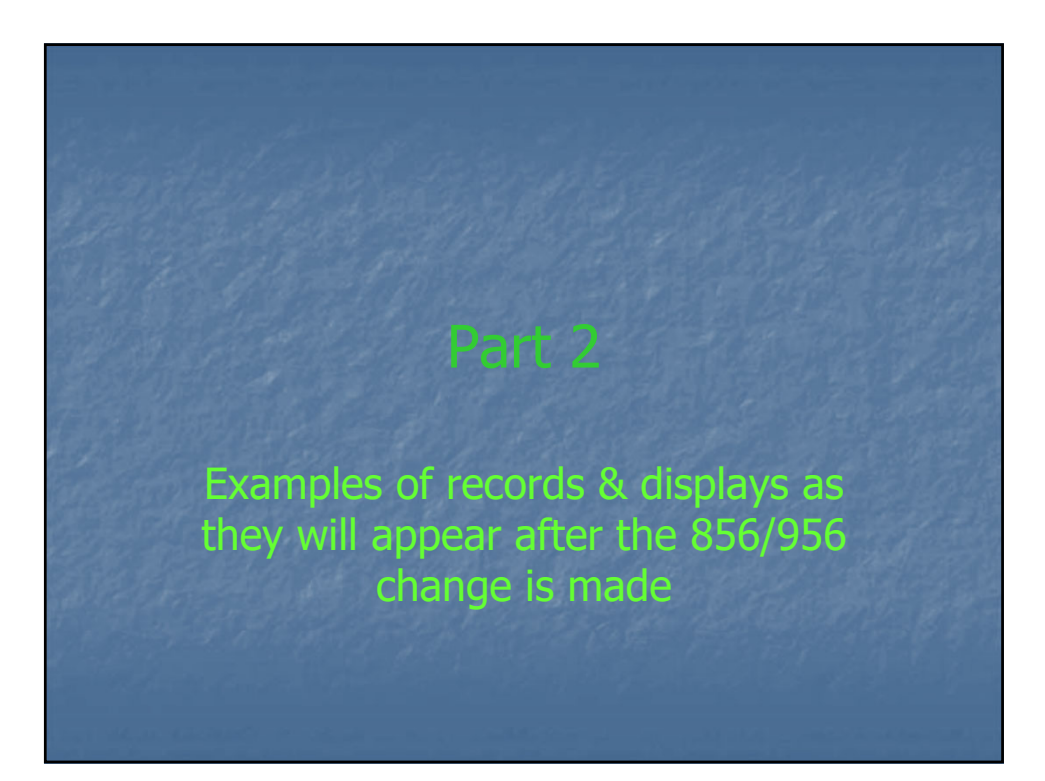

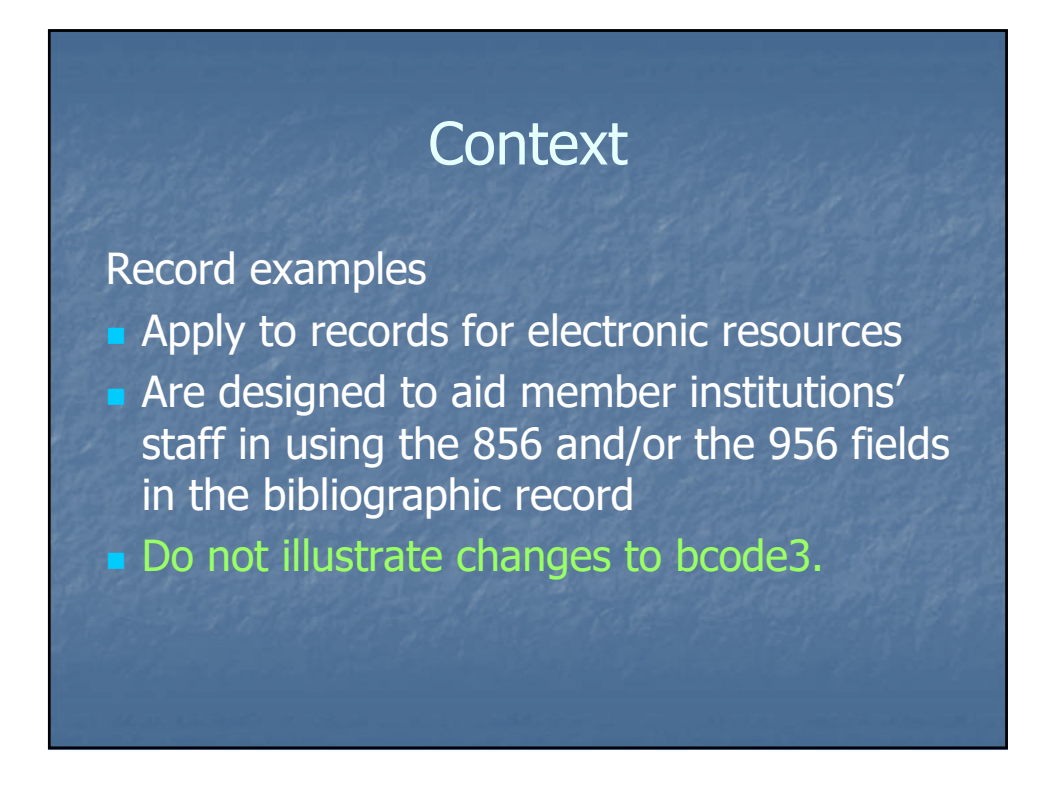

#### OhioLINK Resource **Serial**

Serial in the EJC

- $\blacksquare$  Bib record coding: BCODE3 = g
- **Member institution provides no additional** online versions of the serial through this record
- No change to 856 field needed

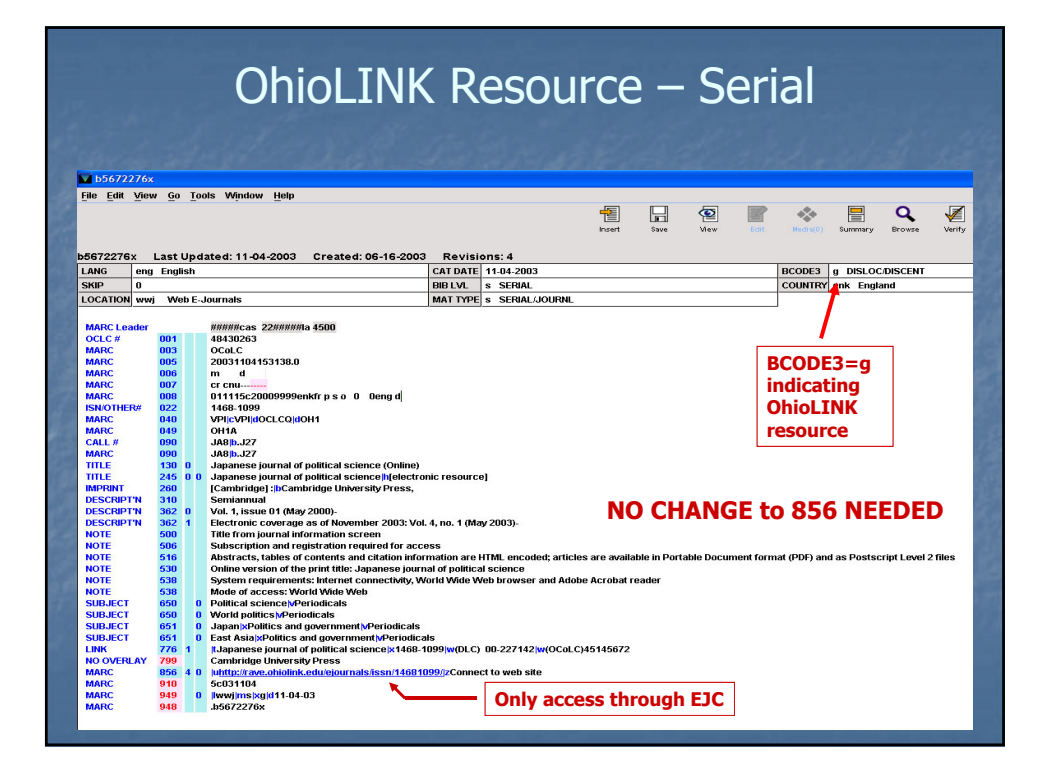

#### **12/26/2019**

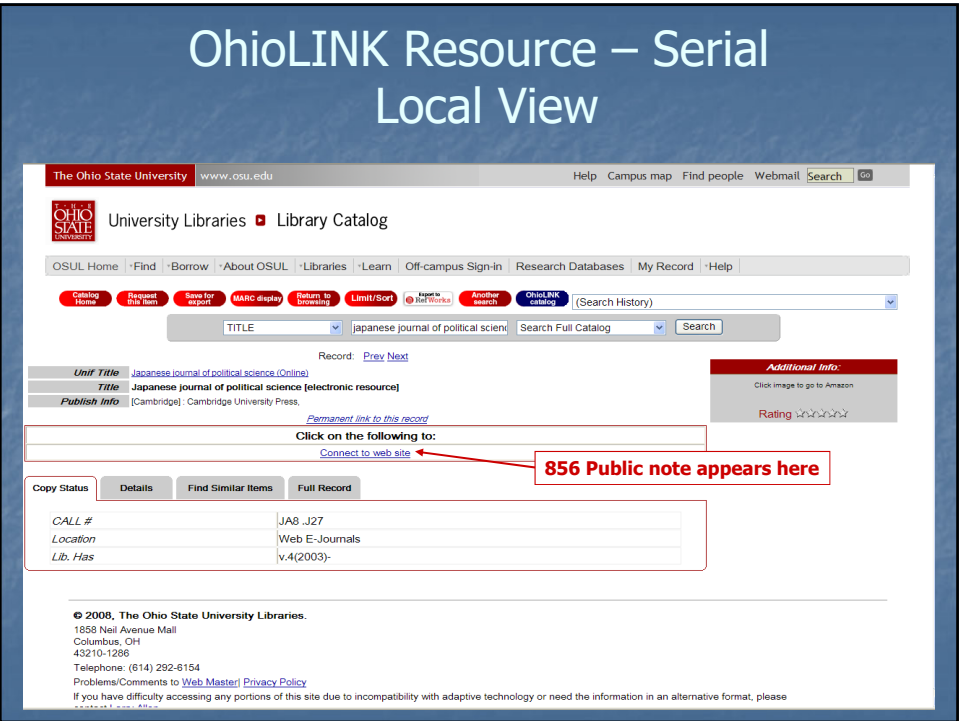

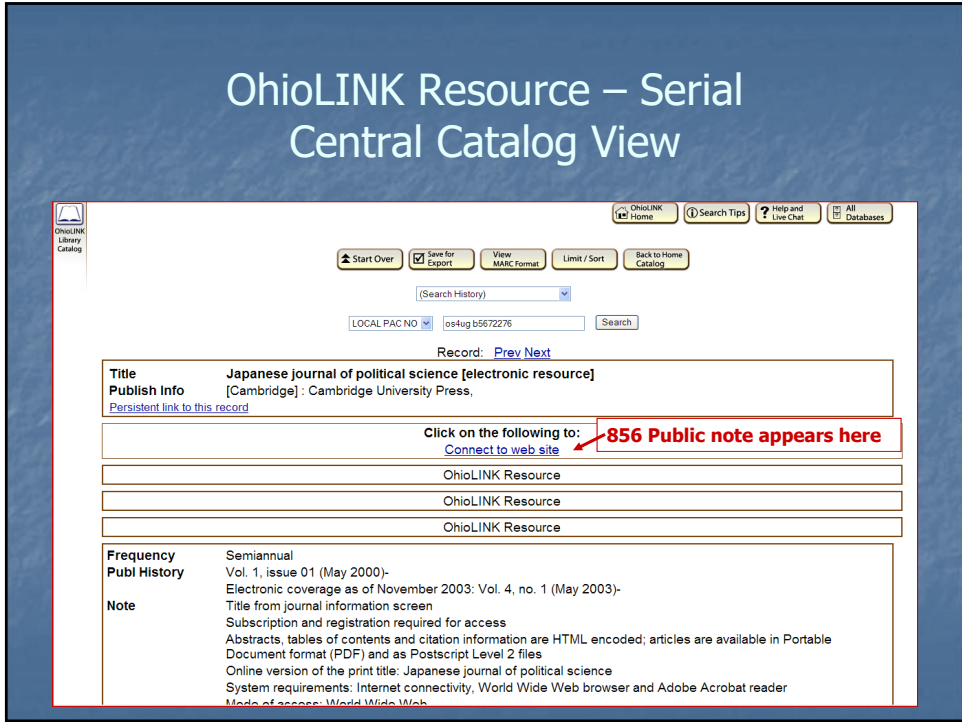

#### OhioLINK Resource E-book

- **E-book is an OhioLINK acquisition**
- $\blacksquare$  Bib record coding: BCODE3 = g
- **Member institution provides no additional** online versions of the e-book through this record
- No change to 856 field needed

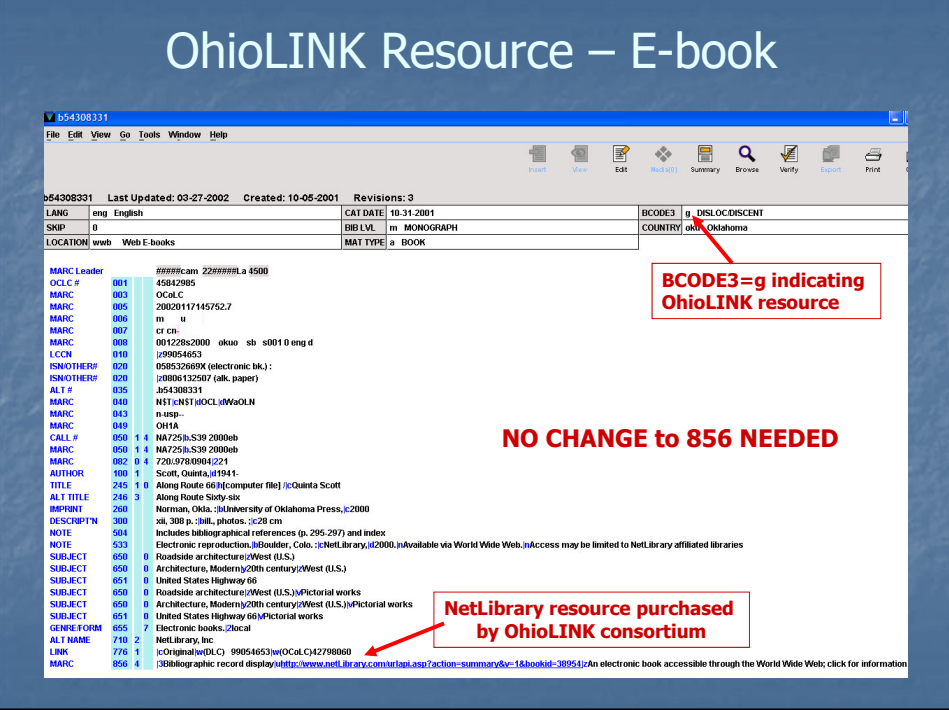

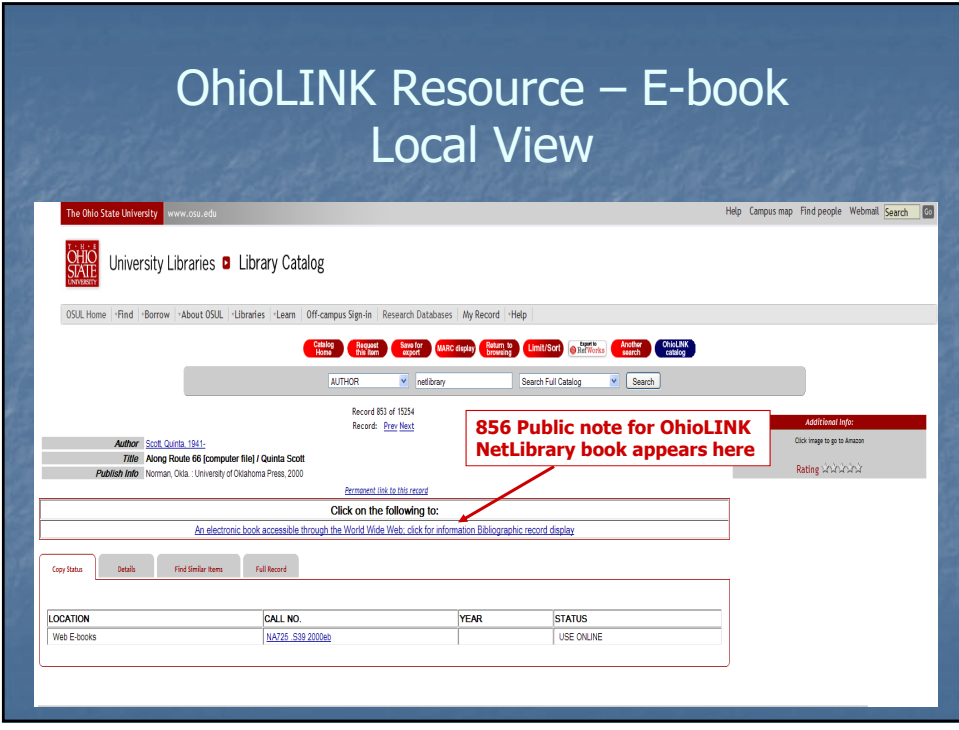

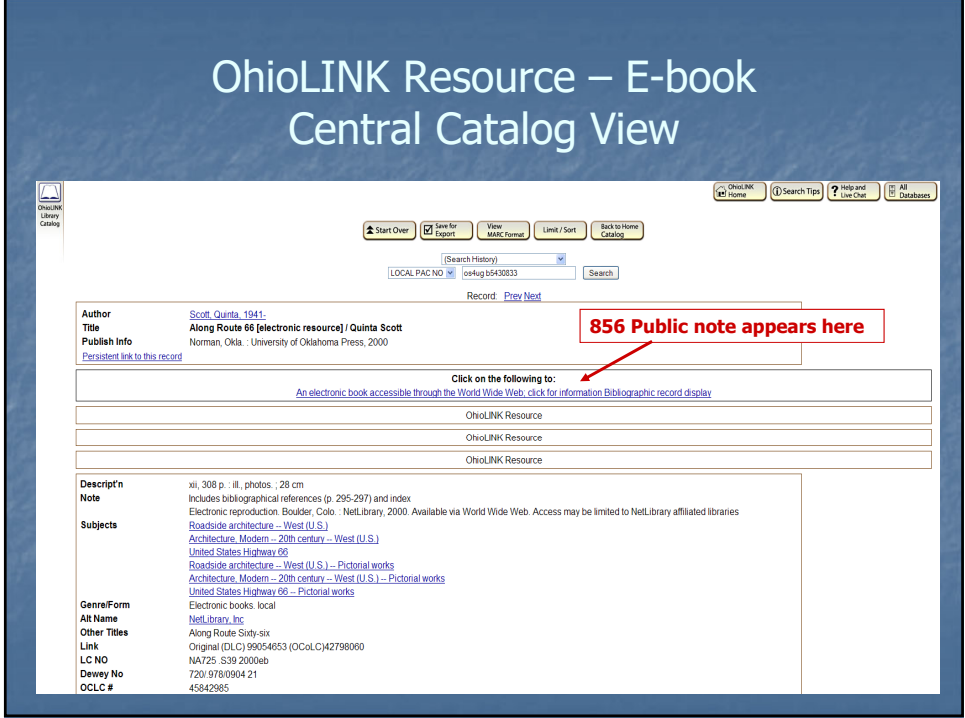

#### OhioLINK Resource Database

**Database is an OhioLINK acquisition** Bib record coding: BCODE3 = g No change to 856 field needed

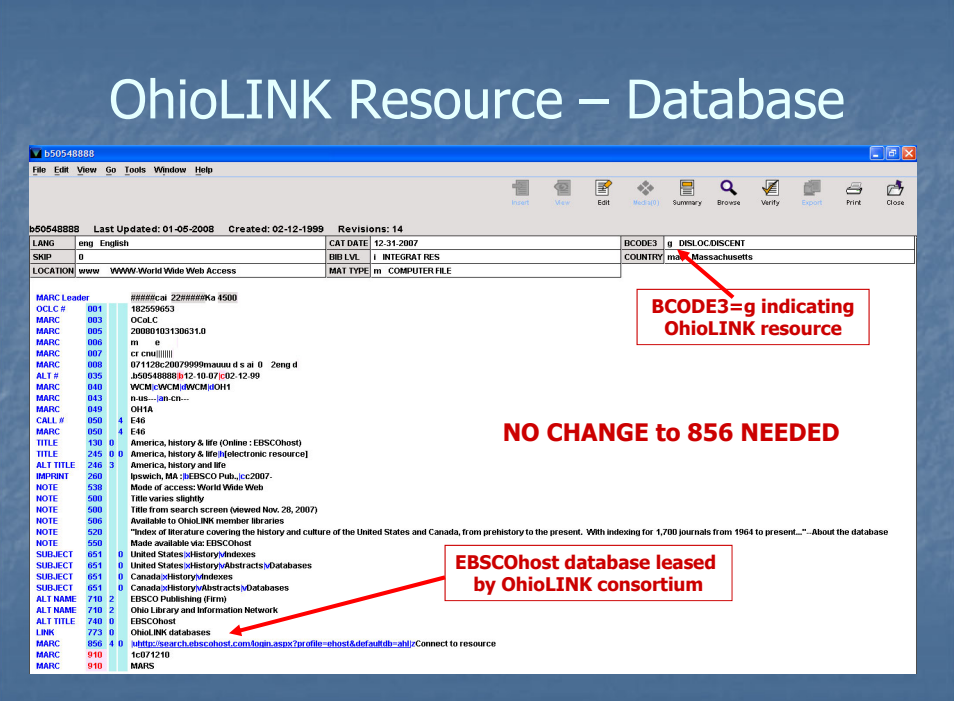

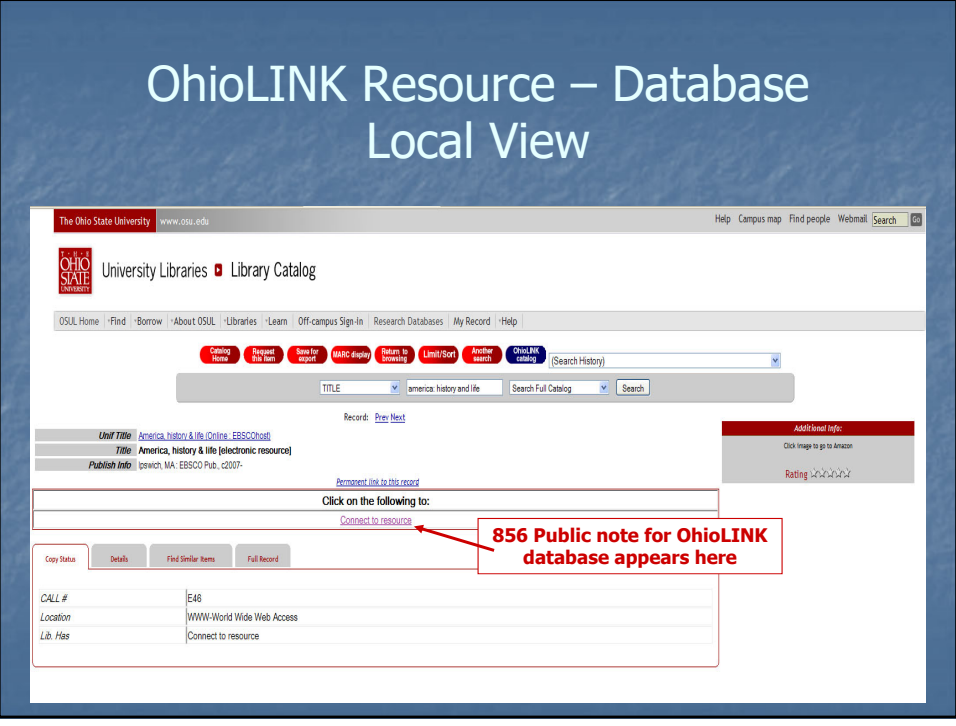

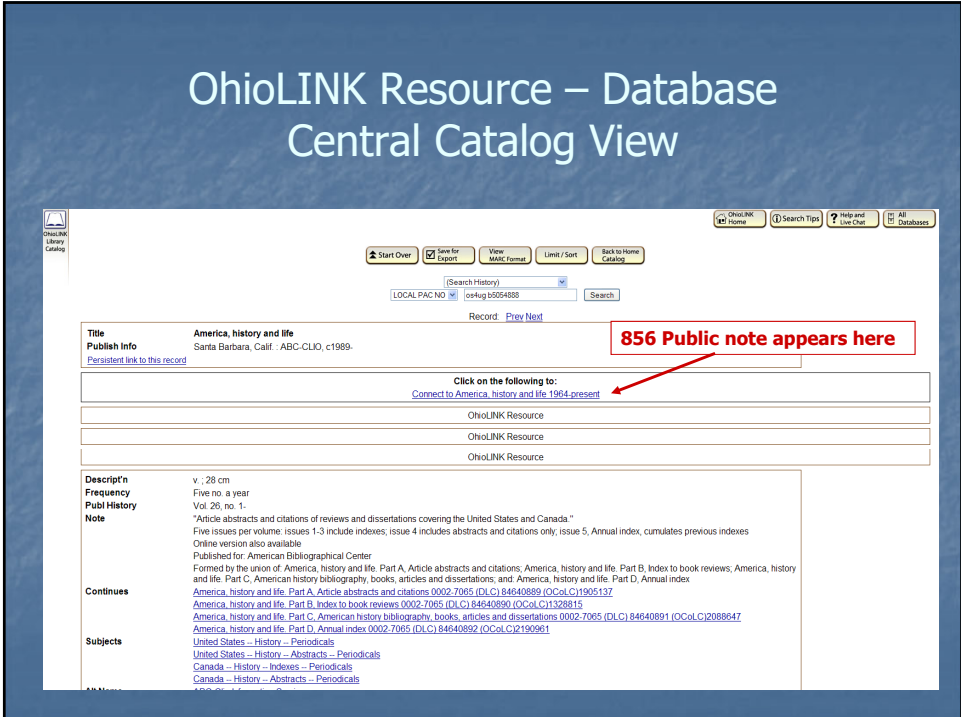

## Member Institution Resource **Serial**

Serial not in the EJC

**Only access is through local institution** subscription/lease

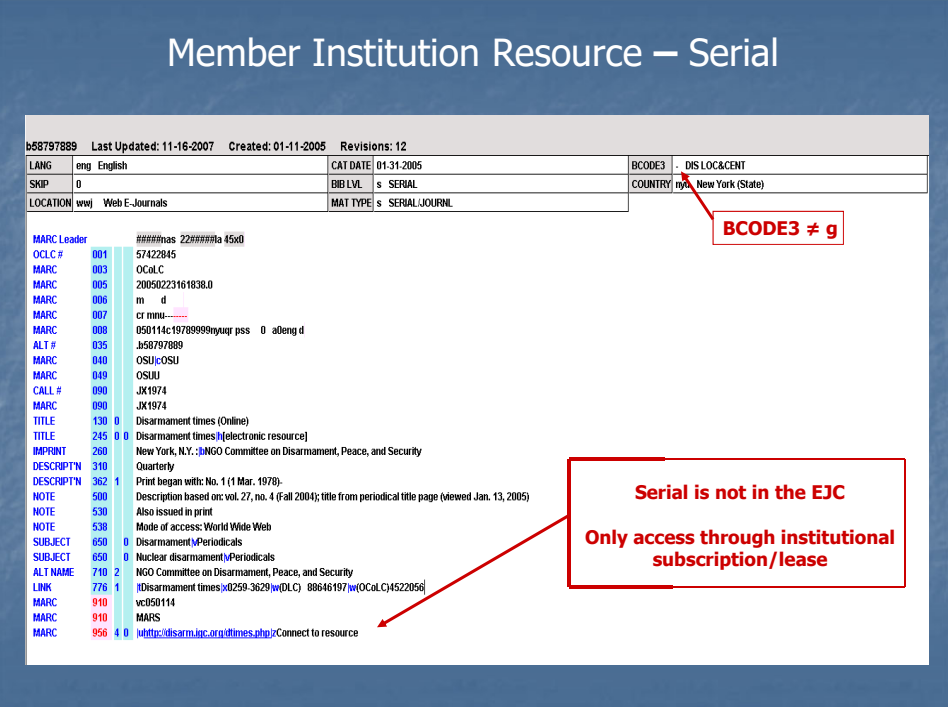

#### **12/26/2019**

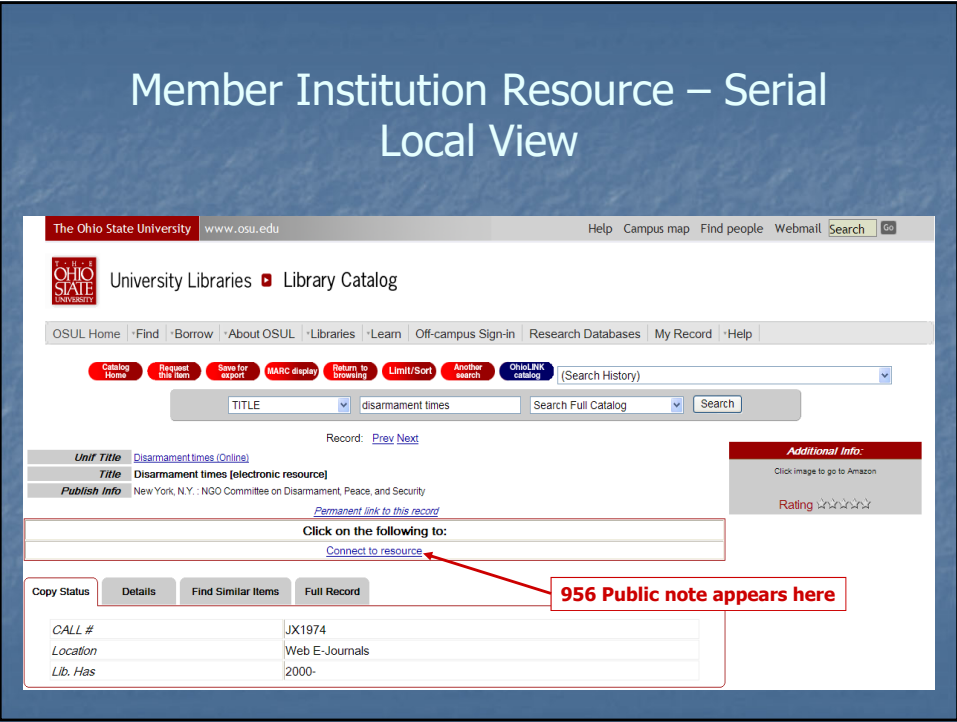

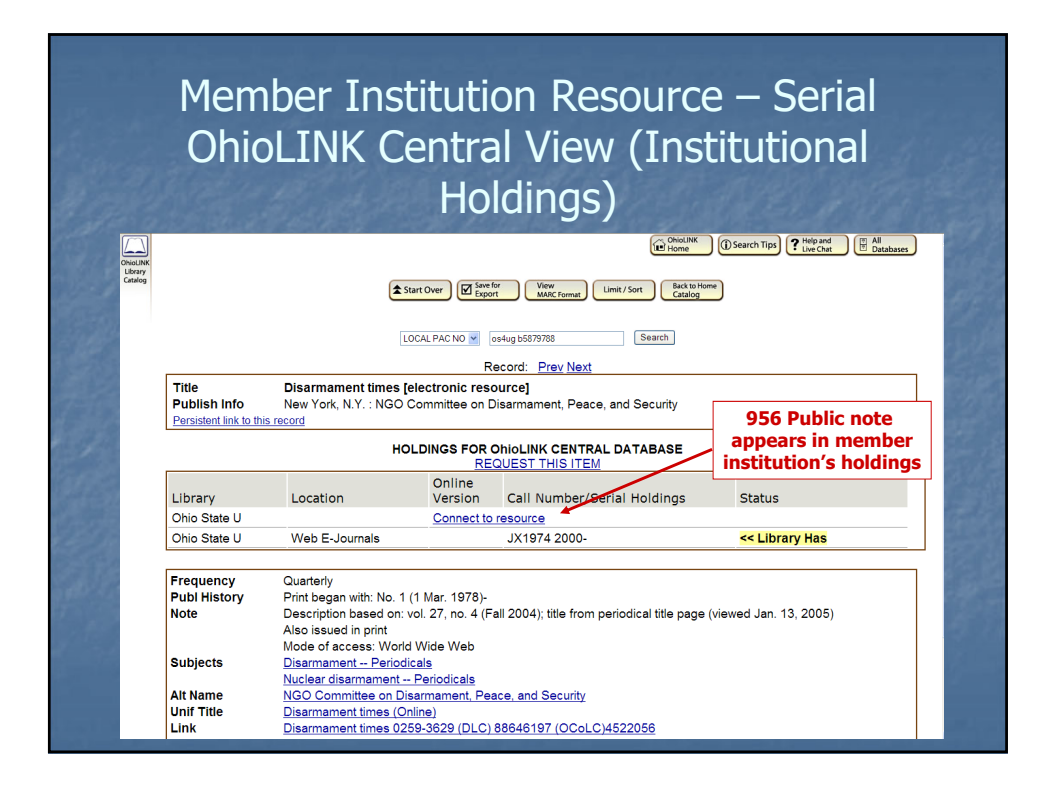

### Member Institution Resource E-book

**E-book not provided through OhioLINK Only access is through local institution** subscription/lease

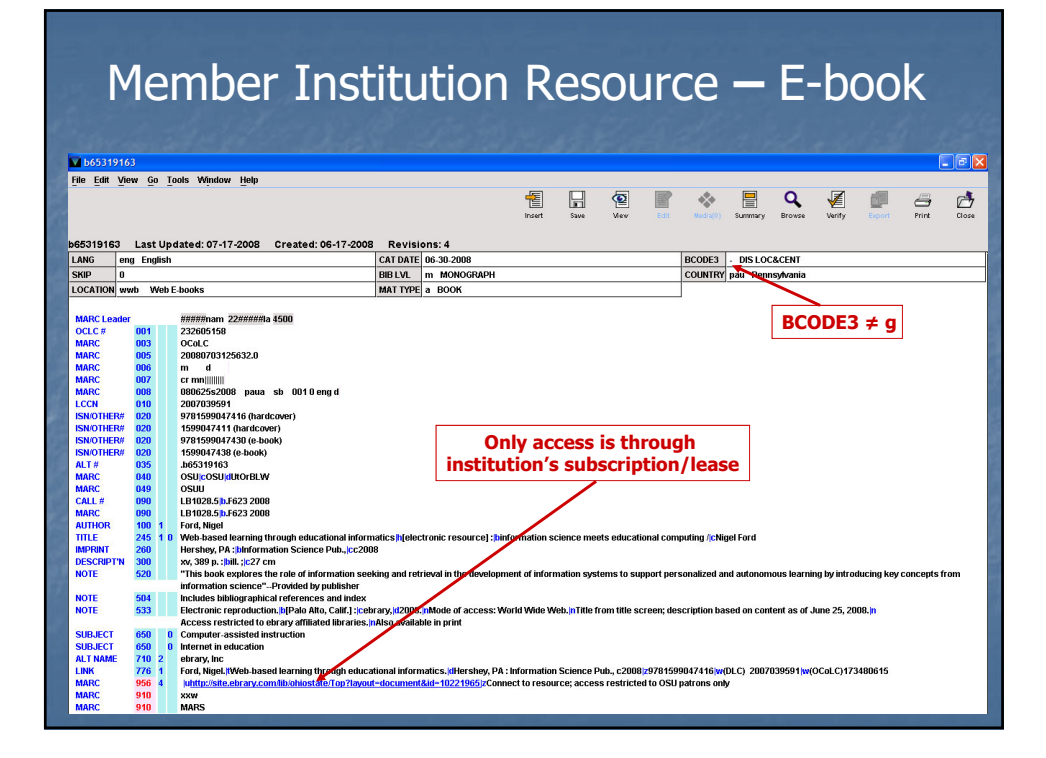

# Member Institution Resource **–** E-book Local View

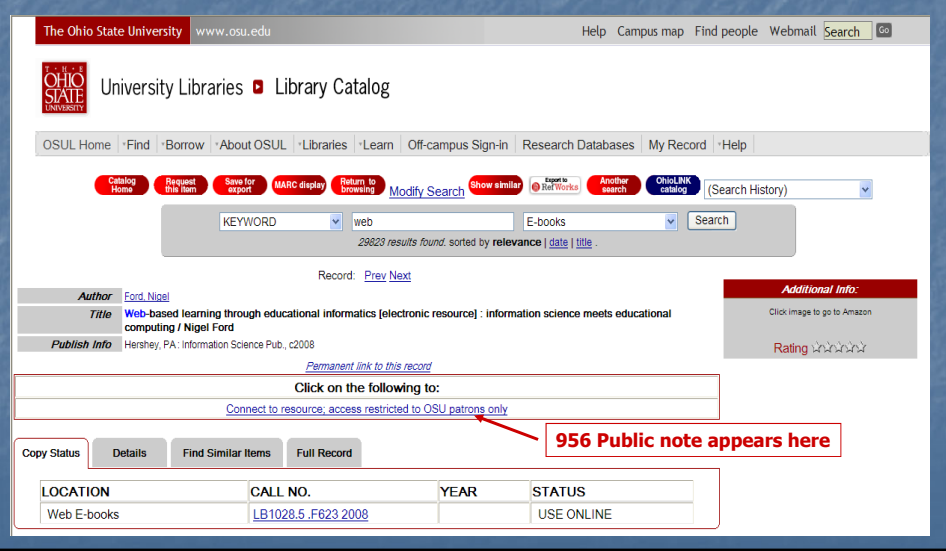

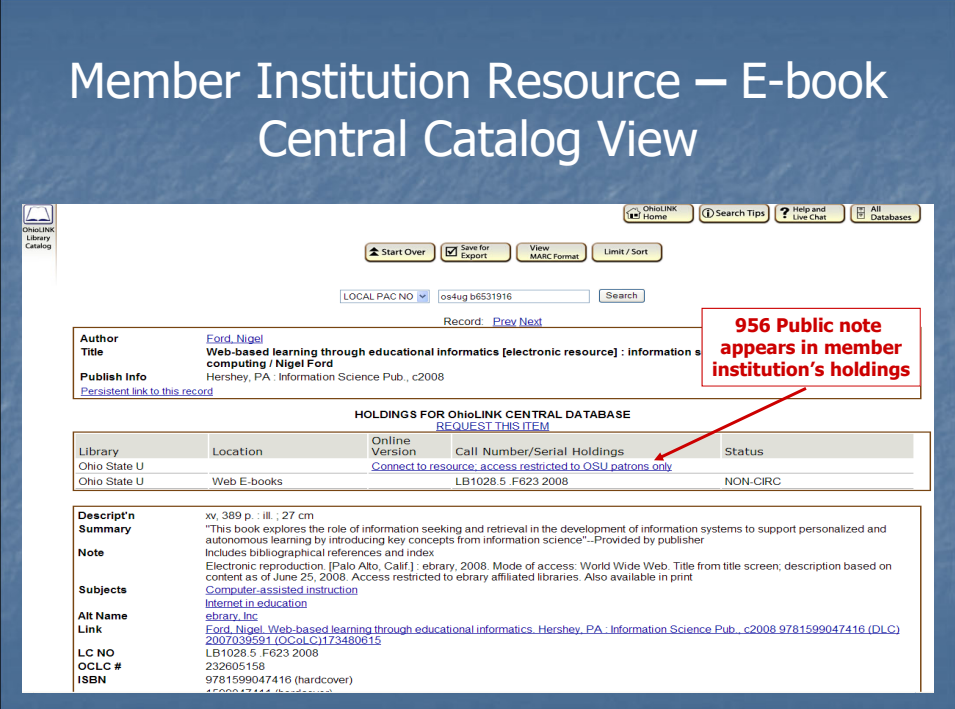

#### Multiple Means of Access **Serial**

Serial in the EJC

**Member institution provides additional** access through purchase/lease

- **DEDINA Central Catalog view shown** (with current practice of using BCode3=g)
- **Mock up of OhioLINK Central Catalog view** (as it will appear when BCODE3=g no longer used)

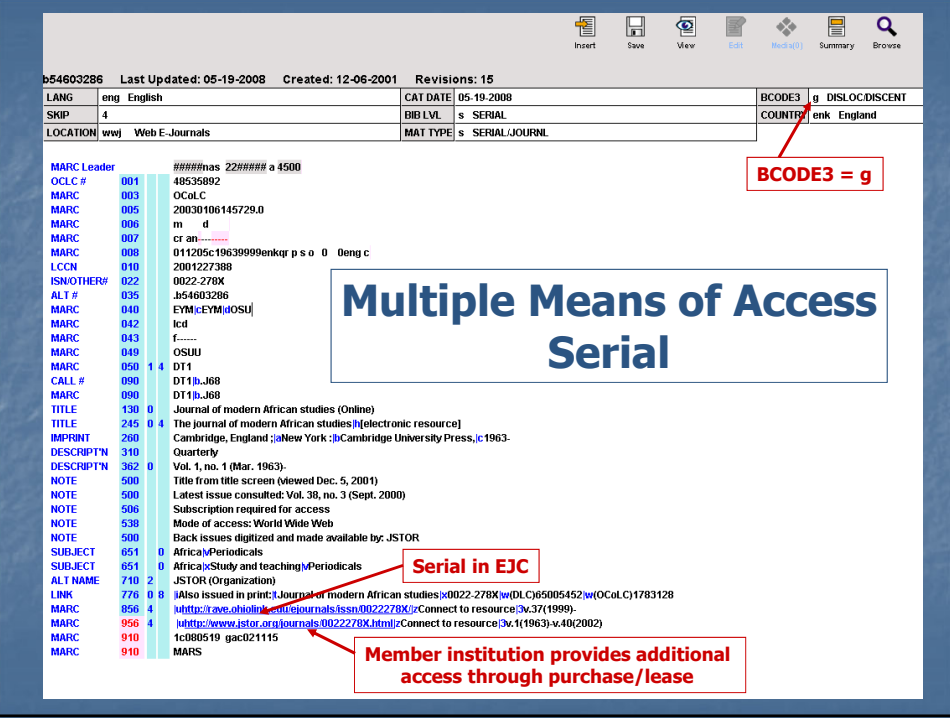

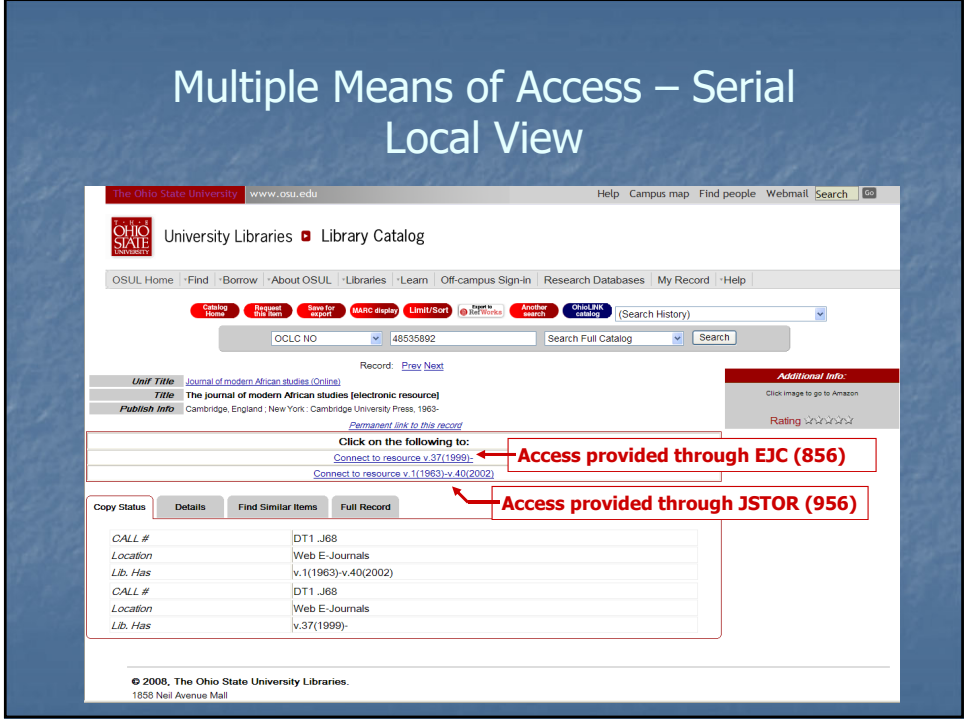

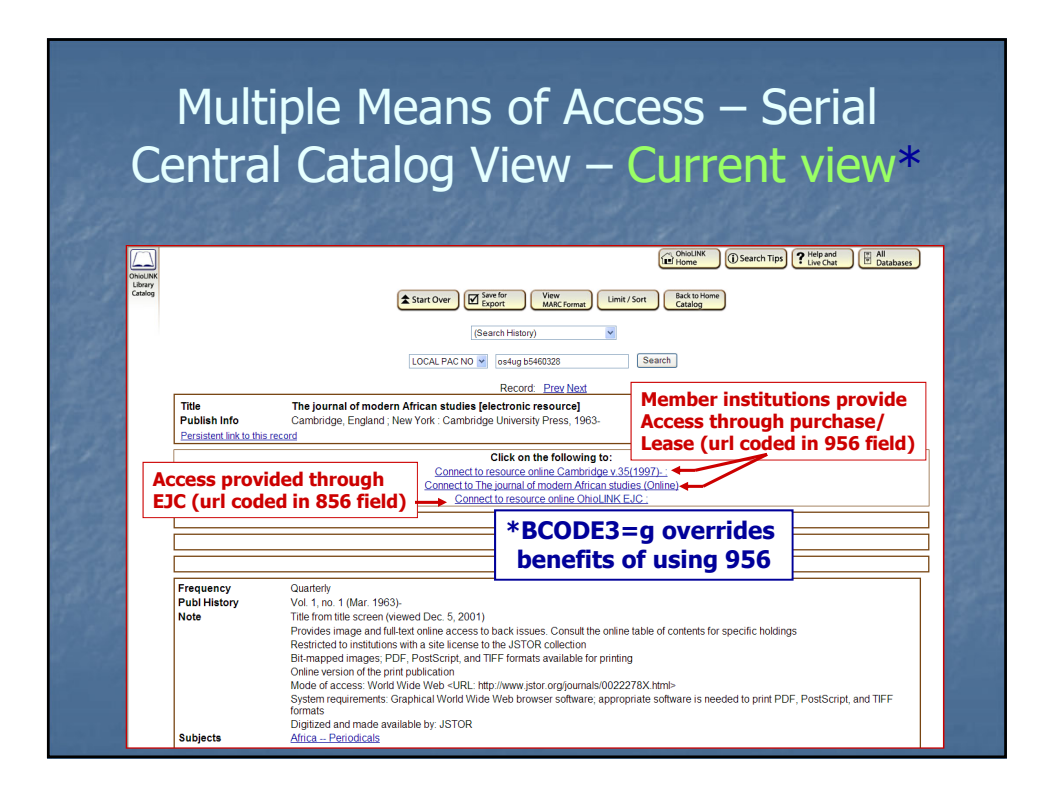

#### **12/26/2019**

#### Multiple Means of Access – Serial Mock Up of Future Central Catalog View\*

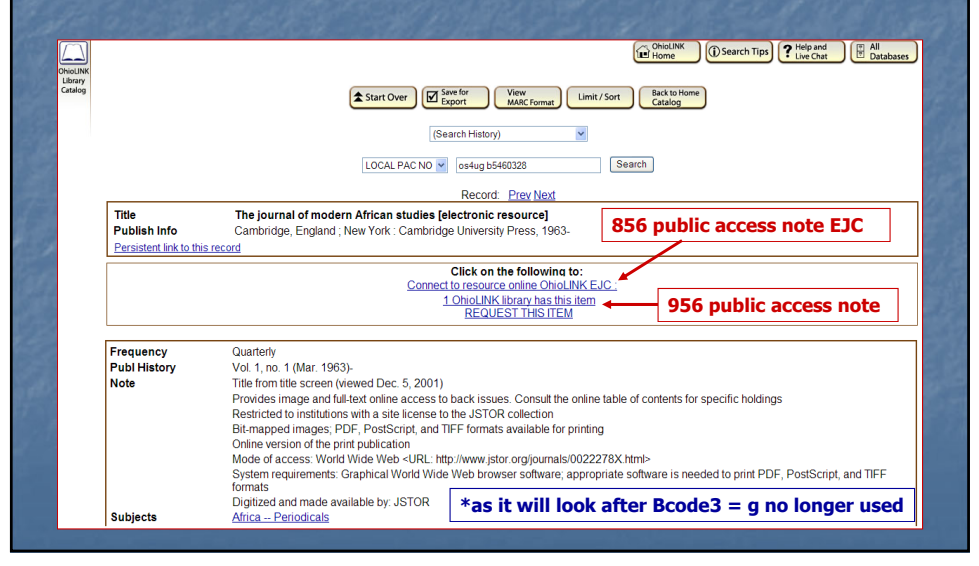

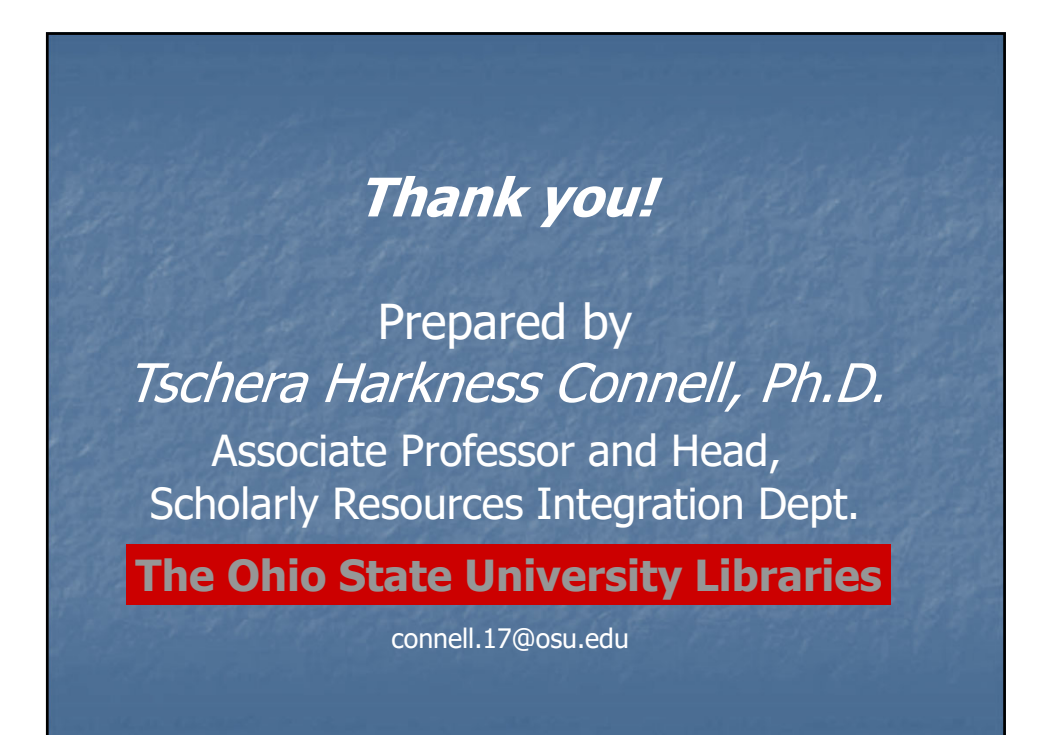